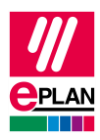

# **TechTipp: Übersicht der SPS-Eigenschaften**

# **Inhalt**

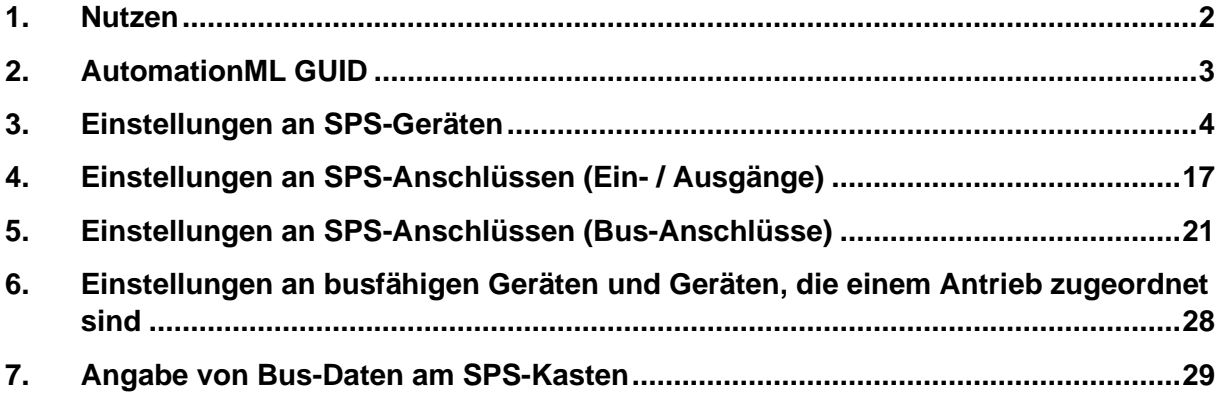

≻

ゝ

⋗

ゝ

ゝ

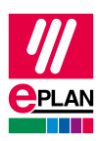

# <span id="page-1-0"></span>**1. Nutzen**

Dieser TechTipp hilft Ihnen, die für einen SPS-Datenaustausch mit SPS-Konfigurationsprogrammen im Format ["AutomationML](https://www.eplan.help/de-DE/Infoportal/Content/Plattform/2025/EPLAN_Help.htm#htm/plcgui_k_amlbusdatenaustausch.htm) AR APC" (kurz: "AML AR APC") erforderlichen Eigenschaften an SPS-Anschlüssen und SPS-Geräten vorzunehmen.

Für die grundlegende Beschreibung einer Eigenschaft wird auf die aktuelle Eplan-Hilfe verwiesen:

- Klemmen, Kabel, Stecker und SPS-Informationen > SPS > Grundlagen
- Eplan-Eigenschaften: Übersicht

In diesem TechTipp werden ergänzende Hinweise zu den Eigenschaften gegeben.

Mit der Version 2.7 von Eplan Electric P8 wurden im SPS-Bereich zahlreiche neue Prüfläufe implementiert, die Sie bei der Projektierung des SPS-Datenaustausches unterstützen.

# **Lesehinweis**

Aufbau der einzelnen Tabellen:

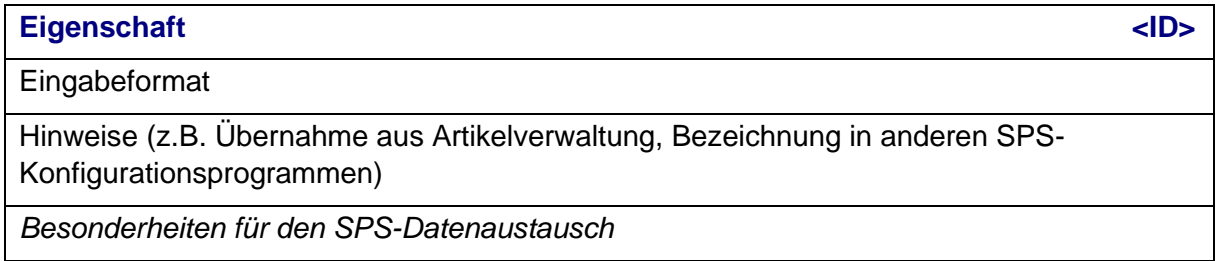

⋋

⋗

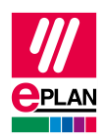

# <span id="page-2-0"></span>**2. AutomationML GUID**

Für den Datenaustausch über das AutomationML-Format werden zur Identifizierung der einzelnen Objekte GUIDs verwendet. Diese GUIDs werden bei Bedarf vor einem Datenexport erzeugt (das Projekt muss daher für einen Datenexport schreibbar sein) und sollen vom Anwender nicht mehr geändert werden:

# **AutomationML GUID [25030](https://www.eplan.help/de-DE/Infoportal/Content/Plattform/2025/EPLAN_Help.htm#htm/properties_o_main.htm#25030)**

Gemäß AutomationML-Spezifikation. https://www.automationml.org/

**AutomationML GUID 2 [25031](https://www.eplan.help/de-DE/Infoportal/Content/Plattform/2025/EPLAN_Help.htm#htm/properties_o_main.htm#25031) [1...12]**

Gemäß AutomationML-Spezifikation. https://www.automationml.org/

*Aktuell wird Index 1 verwendet an:*

- *an SPS-Anschlüssen (Ein- oder Ausgang)*
- *an SPS-Karten*

**AutomationML GUID (Zubehör) [20399](https://www.eplan.help/de-DE/Infoportal/Content/Plattform/2025/EPLAN_Help.htm#htm/properties_o_main.htm#20399) [1...50]**

Gemäß AutomationML-Spezifikation. https://www.automationml.org/

*Für den Export der Zubehörartikel ist es zwingend erforderlich, dass für diese Artikel in der Artikelverwaltung eine SPS-Typbezeichnung eingetragen ist.*

Eine AutomationML-GUID hat das Format "xxxxxxxx-xxxx-xxxx-xxxx-xxxxxxxxxxxx" wobei x für eines der Zeichen "0 1 2 3 4 5 6 7 8 9 a b c d e f A B C D E F" steht.

⋋

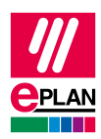

# <span id="page-3-0"></span>**3. Einstellungen an SPS-Geräten**

SPS-Geräte sind immer als SPS-Kasten zu projektieren. Dazu gehören Geräte mit E-/A-Anschlüssen oder Geräte, die weitere SPS-Einstellungen (SPS-Strukturdaten) benötigen.

Tipp: Verwenden Sie zum effizienten Bearbeiten der Angaben die tabellarische Bearbeitung.

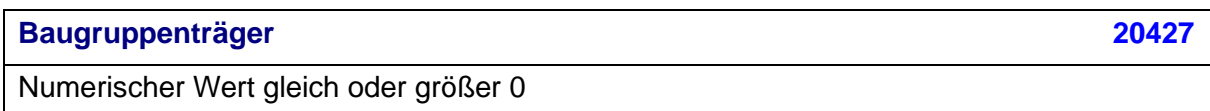

Bezeichnung in anderen SPS-Konfigurationsprogrammen: Rack

*Wert muss an allen SPS-Karten gefüllt sein, die entweder einen Baugruppenträger oder eine Kopfstation repräsentieren.*

*Die Nummerierung der Baugruppenträger fängt in jeder Station mit dem Wert 0 ("Hauptbaugruppenträger") an, die Nummerierung erfolgt lückenlos und muss innerhalb einer Station eindeutig sein. Erweiterungsbaugruppenträger haben demnach Werte größer 0.*

*Ist der Baugruppenträger gleichzeitig eine Kopfstation, ist beim AutomationML AR APC-Format zusätzlich das Kontrollkästchen* Bus-Koppler / Kopfstation *zu aktivieren.*

*Baugruppenträger ohne Angabe einer SPS-Typbezeichnung oder einer Gerätebeschreibungsdatei mit Angabe eines Indexes werden beim Import in Eplan als virtuelle Baugruppenträger behandelt, d.h. hierfür wird kein eigener SPS-Kasten erzeugt.*

*iQ-Works: maximaler Wert: 7*

*TwinCAT3: immer 0, da es nur einen Baugruppenträger je Station gibt.*

# **SPS-Karte steckt auf Baugruppenträger [20410](https://www.eplan.help/de-DE/Infoportal/Content/Plattform/2025/EPLAN_Help.htm#htm/properties_o_main.htm#20410)**

Numerischer Wert gleich oder größer 0

*Wert muss an allen SPS-Karten gefüllt sein, die auf einem Baugruppenträger montiert oder an einer Kopfstation angereiht sind.*

# **SPS-Karte steckt auf Kopfstation [20444](https://www.eplan.help/de-DE/Infoportal/Content/Plattform/2025/EPLAN_Help.htm#htm/properties_o_main.htm#20444)**

Kontrollkästchen

Wird aus der Artikelverwaltung übernommen

*AML AR APC: Kennzeichnet eine SPS-Karte die auf der Kopfstation steckt oder in diese integriert ist und nicht neben der Kopfstation aufgereiht ist, z.B. Bus-Adapter.*

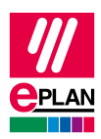

#### **An Position / Steckplatz [20411](https://www.eplan.help/de-DE/Infoportal/Content/Plattform/2025/EPLAN_Help.htm#htm/properties_o_main.htm#20411)**

Numerischer Wert

Bezeichnung in anderen SPS-Konfigurationsprogrammen: Slot

*Wert muss an allen SPS-Karten gefüllt sein, die auf einem Baugruppenträger montiert oder an einer Kopfstation angereiht sind.*

**Antrieb [20576](https://www.eplan.help/de-DE/Infoportal/Content/Plattform/2025/EPLAN_Help.htm#htm/properties_o_main.htm#20576) [1…64]**

Beliebige Zeichenkette

*Legt die Zugehörigkeit eines Gerätes zu einem Antrieb fest.*

*Ein Gerät (z.B. Stromrichter) kann zu mehreren Antrieben gehören, ein Motor gehört i.d.R. nur zu einem Antrieb.*

*Austausch ab AML AR APC-Version 1.2.0.*

# **Antrieb: Gerätetyp [20577](https://www.eplan.help/de-DE/Infoportal/Content/Plattform/2025/EPLAN_Help.htm#htm/properties_o_main.htm#20577)**

Beliebige Zeichenkette

*Die Angabe dieses Wertes erfolgt in den Artikelreferenzdaten. Für Geräte, die einem Antrieb zugeordnet sind, legen Sie hier die Art des Gerätes genauer fest, z.B. "Synchronmotor", "Umrichter", "Drehgeber" etc.*

#### **Betriebsmittelkennzeichen [20006](https://www.eplan.help/de-DE/Infoportal/Content/Plattform/2025/EPLAN_Help.htm#htm/properties_o_main.htm#20006)**

Zeichenkette gemäß den Regeln für [Betriebsmittelkennzeichen](https://www.eplan.help/de-DE/Infoportal/Content/Plattform/2025/EPLAN_Help.htm#htm/devicetaggui_k_aufbauvonbm.htm)

*STEP 7 Classic V5.6: auf 32 Zeichen begrenzt*

*STEP 7 TIA Portal:* 

*- AML AR APC-Version 1.0.0: auf 32 Zeichen für das Funktionskennzeichen und auf 22 Zeichen für das restliche Kennzeichen (Orts- und Betriebsmittelkennzeichen) begrenzt. - ab AML AR APC-Version 1.1.0: auf 32 Zeichen für das Funktionskennzeichen, auf 22 Zeichen für das Ortskennzeichen und auf 54 Zeichen für das Betriebsmittelkennzeichen begrenzt.*

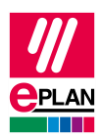

# **Bus-Koppler / Kopfstation [20164](https://www.eplan.help/de-DE/Infoportal/Content/Plattform/2025/EPLAN_Help.htm#htm/properties_o_main.htm#20164)**

Kontrollkästchen

Wird aus der Artikelverwaltung übernommen.

*AML AR APC: Kennzeichnet eine Kopfstation, die gleichzeitig Baugruppenträger ist.*

*STEP 7 Classic: nicht verwendet.*

# **Bus-Verteiler [20189](https://www.eplan.help/de-DE/Infoportal/Content/Plattform/2025/EPLAN_Help.htm#htm/properties_o_main.htm#20189)**

Kontrollkästchen

Wird aus der Artikelverwaltung übernommen.

*Wird nicht verwendet für: AML AR APC, STEP 7 Classic*

*Als Bus-Verteiler gekennzeichnete SPS-Karten bleiben bei den Prüfläufen 4035, 4037 und 4072 unberücksichtigt.*

### **CPU [20167](https://www.eplan.help/de-DE/Infoportal/Content/Plattform/2025/EPLAN_Help.htm#htm/properties_o_main.htm#20167)**

Kontrollkästchen

Wird aus der Artikelverwaltung übernommen.

*Jeder SPS-Kasten, der eine CPU repräsentiert, ist durch Aktivieren des Kontrollkästchens als CPU zu kennzeichnen.*

*Für einen erfolgreichen Datenaustausch muss sich innerhalb eines Konfigurationsprojektes wenigstens eine CPU auf dem Hauptbaugruppenträger befinden.*

*AML AR APC: Die Zuordnungsliste ("TagTable") wird nur an SPS-Karten exportiert, die über das Kontrollkästchen als CPU gekennzeichnet sind.*

ゝ

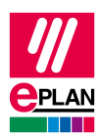

**CPU: Name [20253](https://www.eplan.help/de-DE/Infoportal/Content/Plattform/2025/EPLAN_Help.htm#htm/properties_o_main.htm#20253) [1...128]**

Beliebige Zeichenkette

*Wert muss gefüllt sein.*

*Die Eigenschaft* [CPU: Name](https://www.eplan.help/de-DE/Infoportal/Content/Plattform/2025/EPLAN_Help.htm#htm/devicetaggui_r_spsstruktur.htm#CPU) *wird an allen Baugruppen als vollständiger Name in der Form [Konfigurationsprojekt].[Stationsname].[CPU-Kennung] angegeben, z.B.* Siemens SIMATIC S7.Station 300.1*. Der CPU-Name muss innerhalb des Eplan-Projekts eindeutig sein.*

*Die korrekte Angabe des CPU-Namens am SPS-Kasten ist erforderlich, damit die Zuordnungsliste ("TagTable") vollständig exportiert wird.*

*Für die Eingabe des CPU-Namens stehen 128 Eingabefelder (Indizes) zur Verfügung, aktuell wird nur der erste Eintrag für den Datenaustausch verwendet.*

*AML AR APC: die CPU-Kennung muss eine ganze Zahl gleich oder größer 1 sein.*

*STEP 7 Classic: zulässige Werte für die CPU-Kennung sind 1, 2, 3 oder 4*

# **Funktionstext [20031](https://www.eplan.help/de-DE/Infoportal/Content/Plattform/2025/EPLAN_Help.htm#htm/properties_o_main.htm#20031)**

Beliebige Zeichenkette, mehrsprachig

Bezeichnung in anderen SPS-Konfigurationsprogrammen: Kommentar

*STEP 7 Classic: auf 80 Zeichen begrenzt, Anführungszeichen (") und Zeilenumbrüche sind unzulässig.*

*STEP 7 TIA Portal: Zeilenumbrüche sind unzulässig.*

*AML AR APC: Der Funktionstext wird immer in allen am Funktionstext hinterlegten Sprachen ausgegeben.*

#### **Integrierte Baugruppe [20289](https://www.eplan.help/de-DE/Infoportal/Content/Plattform/2025/EPLAN_Help.htm#htm/properties_o_main.htm#20289)**

Kontrollkästchen

*Kennzeichnet eine integrierte Baugruppe, der SPS-Kasten hat in diesem Fall oftmals keine eigene SPS-Typbezeichnung.*

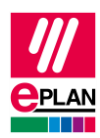

# **Konfigurationsprojekt [20161](https://www.eplan.help/de-DE/Infoportal/Content/Plattform/2025/EPLAN_Help.htm#htm/properties_o_main.htm#20161)**

Beliebige Zeichenkette, ein Dezimalpunkt (".") ist nicht zulässig.

*Wert muss an allen SPS-Karten gefüllt sein.*

*Alle* Objekte*, denen das gleiche Konfigurationsprojekt zugewiesen ist, gehören zusammen und stellen eine SPS-Konfiguration dar. Die Daten der so festgelegten Geräte lassen sich mit den SPS-Konfigurationsprogrammen der SPS-Hersteller austauschen.*

**Safety-Adresse: Ziel [20439](https://www.eplan.help/de-DE/Infoportal/Content/Plattform/2025/EPLAN_Help.htm#htm/properties_o_main.htm#20439)**

Numerischer Wert, Bereich 1 bis 65535

*Sicherheitsadresse an Sicherheitsmodulen (z.B. F-Adresse bei PROFIsafe).*

*Dieser Wert wird im Allgemeinen an den Baugruppen eingetragen, die Teilnehmer eines Sicherheitsnetzwerks sind. Detailinformationen hierzu erhalten Sie vom SPS-Hersteller.*

*Austausch ab AML AR APC-Version 1.1.0.*

**Safety-Adresse: Quelle [20615](https://www.eplan.help/de-DE/Infoportal/Content/Plattform/2025/EPLAN_Help.htm#htm/properties_o_main.htm#20615)**

Numerischer Wert, Bereich 1 bis 65535

*Sicherheitsadresse an Sicherheitsmodulen (z.B. F-Adresse bei PROFIsafe).*

*Dieser Wert wird im Allgemeinen an der Baugruppe eingetragen, die die Quelle des Sicherheitsnetzwerks ist. Detailinformationen hierzu erhalten Sie vom SPS-Hersteller.*

*Austausch ab AML AR APC-Version 1.1.0.*

**Safety-Adresse: Oberer Wert [20616](https://www.eplan.help/de-DE/Infoportal/Content/Plattform/2025/EPLAN_Help.htm#htm/properties_o_main.htm#20616)**

Numerischer Wert, Bereich 1 bis 65535

*Der Wert wird beim Import von SPS-Konfigurationsdateien gefüllt.*

*Detailinformationen hierzu erhalten Sie vom SPS-Hersteller.*

*Austausch ab AML AR APC-Version 1.1.0.*

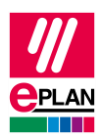

# **Safety-Adresse: Unterer Wert [20617](https://www.eplan.help/de-DE/Infoportal/Content/Plattform/2025/EPLAN_Help.htm#htm/properties_o_main.htm#20617)**

Numerischer Wert, Bereich 1 bis 65535

*Der Wert wird beim Import von SPS-Konfigurationsdateien gefüllt.*

*Detailinformationen hierzu erhalten Sie vom SPS-Hersteller.*

*Austausch ab AML AR APC-Version 1.1.0.*

#### **SPS-Kartenname [20437](https://www.eplan.help/de-DE/Infoportal/Content/Plattform/2025/EPLAN_Help.htm#htm/properties_o_main.htm#20437)**

Beliebige Zeichenkette

Bezeichnung in anderen SPS-Konfigurationsprogrammen: Name, Baugruppe

*Wert muss gefüllt sein und beinhaltet die Benennung des SPS-Kastens. Abhängig davon, ob der SPS-Kasten eine SPS-Karte, einen Baugruppenträger oder eine CPU repräsentiert, muss der SPS-Kartenname innerhalb eines Baugruppenträgers, einer Station oder eines Konfigurationsprojekts eindeutig sein.*

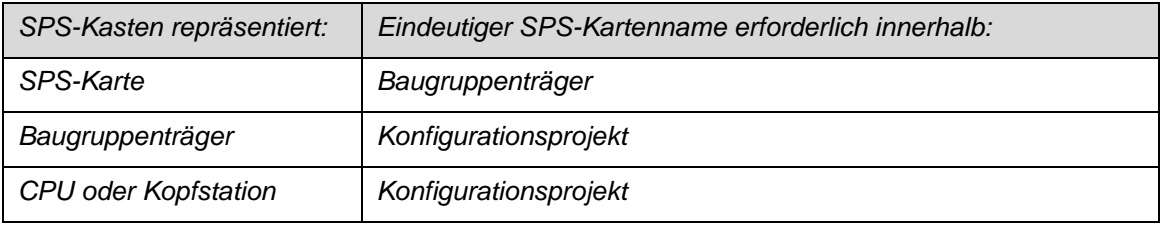

*STEP 7 Classic: anstelle von* SPS-Kartenname *wird die* Objektbeschreibung *verwendet.*

*iQ-Works 3: auf 32 Zeichen begrenzt, unzulässige Zeichen entnehmen Sie bitte dem entsprechenden Referenzhandbuch des Herstellers.*

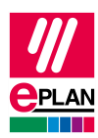

# **SPS-Station: Name [20408](https://www.eplan.help/de-DE/Infoportal/Content/Plattform/2025/EPLAN_Help.htm#htm/properties_o_main.htm#20408)**

Beliebige Zeichenkette, ein Dezimalpunkt (".") ist nicht zulässig.

*Wert muss an allen SPS-Karten gefüllt sein und legt die Zugehörigkeit der SPS-Karte zu einer Station fest.*

*iQ-Works 3: auf 32 Zeichen begrenzt, unzulässige Zeichen entnehmen Sie bitte dem entsprechenden Referenzhandbuch des Herstellers.*

#### **SPS-Station: Typ [20409](https://www.eplan.help/de-DE/Infoportal/Content/Plattform/2025/EPLAN_Help.htm#htm/properties_o_main.htm#20409)**

Zeichenkette, abhängig vom Zielsystem

Wird aus der Artikelverwaltung übernommen.

*Wert wird an SPS-Kästen angegeben, die eine CPU oder eine Kopfstation repräsentieren.*

*Wert muss bei STEP 7 Classic verwendet werden: Gültige Werte sind* S7300, S7400, S7400H, PC\_BASED, HMI\_BASED

*Wert soll bei STEP 7 TIA Portal verwendet werden: Gültige Werte sind u.a.* S7300, S7400, S71200, S71500, ET200AL, PC, ET200ecoPN, ET200SP, ET200ISP, ET200M, ET200S, ET200Pro, ASi, S7mEC, Scalance/X200IRT

#### **SPS-Station: TemplateIdentifier [20614](https://www.eplan.help/de-DE/Infoportal/Content/Plattform/2025/EPLAN_Help.htm#htm/properties_o_main.htm#20614)**

Beliebige Zeichenkette

*Wert wird an SPS-Kästen angegeben, die eine CPU oder eine Kopfstation repräsentieren.*

*Name der Vorlage, die im SPS Konfigurationsprogramm zur Definition konfigurierbarer Eigenschaften verwendet wird*. *Einige SPS-Konfigurationsprogramme unterstützen eine Vorlagentechnik, bei der lediglich die Referenz zur Vorlage ausgetauscht wird. Details hierzu sind im TechTipp "TechTip-PLC-data-exchange-with-device-relatedconfiguration-values" beschrieben.*

*Austausch ab AML AR APC-Version 1.2.0.*

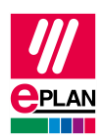

Ausführliche Informationen zur Verwendung von **SPS-Typbezeichnung**,

**Gerätebeschreibung: Dateiname** und **Gerätebeschreibung: Index in Datei** finden Sie in der Eplan-Hilfe im Abschnitt ["Datenaustausch von SPS-Konfigurationsdateien"](https://www.eplan.help/de-DE/Infoportal/Content/Plattform/2025/EPLAN_Help.htm#htm/plcgui_k_austauschbuskonfig.htm) unter dem Stichwort "Geräteidentifizierung".

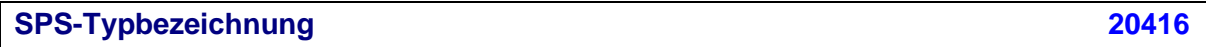

**Zeichenkette** 

Wird aus der Artikelverwaltung übernommen.

Bezeichnung in anderen SPS-Konfigurationsprogrammen: Bestellnummer, Catalog Number

*Wert muss an allen SPS-Karten gefüllt sein, wenn* Gerätebeschreibung: Dateiname *nicht gefüllt ist.*

*I.d.R. ist hier die Originalbestellnummer unter Beachtung möglicher Leer- und Trennzeichen anzugeben. Jede SPS-Karte kann nur eine SPS-Typbezeichnung haben. Eine Kombination mehrerer Artikel durch die Eingabe mehrerer SPS-Typbezeichnungen wird nicht unterstützt. Ist ein Gerät in Untergeräte aufgegliedert, so werden die SPS-Typbezeichnungen in den entsprechenden Eigenschaften* SPS-Untergerät [n]: SPS-Typbezeichnung *eingetragen.*

*STEP 7 Classic oder STEP 7 TIA Portal:* 

*Enthält die originale Typbezeichnung aus dem Hardwarekatalog das Zeichen "x" als Platzhalterzeichen, so ist jedes "x" in Eplan gegen ein "?" zu tauschen, damit das Gerät beim Import im TIA-Portal erkannt wird.*

*Beispiel: Bei einigen Baugruppenträgern ist "xxx" gegen "???" zu tauschen.*

#### **Gerätebeschreibung: Dateiname [20415](https://www.eplan.help/de-DE/Infoportal/Content/Plattform/2025/EPLAN_Help.htm#htm/properties_o_main.htm#20415)**

Dateiname der Gerätebeschreibungsdatei mit Dateinamenerweiterung und ohne Dateipfadangabe

Wird aus der Artikelverwaltung übernommen.

*Wert muss an allen SPS-Karten gefüllt sein, wenn die* SPS-Typbezeichnung *nicht gefüllt ist.*

*Wird zusammen mit* Gerätebeschreibung: Index in Datei *verwendet.*

*Wird nur exportiert, wenn keine* SPS-Typbezeichnung *angegeben ist.*

*Die angegebene Gerätebeschreibungsdatei muss im Hardwarekatalog des SPS-Konfigurationsprogrammes installiert sein.*

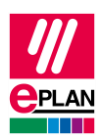

# **Gerätebeschreibung: Index in Datei [20381](https://www.eplan.help/de-DE/Infoportal/Content/Plattform/2025/EPLAN_Help.htm#htm/properties_o_main.htm#20381)**

Verweis auf das Gerät in der durch *Gerätebeschreibung: Dateiname* angegebenen Datei

Wird aus der Artikelverwaltung übernommen.

*Wird zusammen mit* Gerätebeschreibung: Dateiname *verwendet.*

*STEP 7 Classic: anstelle dieser Eigenschaft wird die* Objektbeschreibung *verwendet.*

*Hinweis: Die Indizes der Gerätebeschreibungsdateien haben in der AML-Datei noch zusätzlich die Angabe eines vorangestellten Kontextes (z.B. "M/1000"). Dieser Kontext wird beim Im- und Export durch Eplan automatisch erkannt und ergänzt und muss somit nicht explizit in Eplan bei der Projektierung angegeben werden:*

- *D/ (Device)*
- *R/ (Rack)*
- *DAP/ (Device Access Point)*
- *M/ (Module)*

*Enthält der Index Schrägstriche (z.B. "M/1000/2"), so wird der Kontext nicht automatisch erkannt und muss mit eingegeben werden.*

*Für Submodule ist der Kontext (SM/) immer anzugeben.*

## **Objektbeschreibung [20417](https://www.eplan.help/de-DE/Infoportal/Content/Plattform/2025/EPLAN_Help.htm#htm/properties_o_main.htm#20417)**

Beliebige Zeichenkette

Wird aus der Artikelverwaltung übernommen.

Bezeichnung in anderen SPS-Konfigurationsprogrammen: Baugruppe, DP-Kennung

*Benennung des SPS-Kastens.*

*AML AR APC: Wird verwendet, wenn der* SPS-Kartenname *nicht gefüllt ist.*

*STEP 7 Classic: Ist eine Gerätebeschreibungsdatei angegeben, dann wird diese Eigenschaft anstelle von* Gerätebeschreibung: Index in Datei *verwendet.*

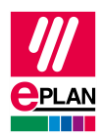

# **SPS-Gerät: TemplateIdentifier [20580](https://www.eplan.help/de-DE/Infoportal/Content/Plattform/2025/EPLAN_Help.htm#htm/properties_o_main.htm#20580)**

#### Beliebige Zeichenkette

*Wert wird an SPS-Kästen angegeben, die keine CPU und keine Kopfstation repräsentieren.*

*Name der Vorlage, die im SPS Konfigurationsprogramm zur Definition konfigurierbarer Eigenschaften verwendet wird*. *Einige SPS-Konfigurationsprogramme unterstützen eine Vorlagentechnik, bei der lediglich die Referenz zur Vorlage ausgetauscht wird. Details hierzu sind im TechTipp "TechTip-PLC-data-exchange-with-device-relatedconfiguration-values" beschrieben.*

*Austausch ab AML AR APC-Version 1.2.0.*

**Startadresse der SPS-Karte, [20419,](https://www.eplan.help/de-DE/Infoportal/Content/Plattform/2025/EPLAN_Help.htm#htm/properties_o_main.htm#20419) Startadresse 2 der SPS-Karte [20255](https://www.eplan.help/de-DE/Infoportal/Content/Plattform/2025/EPLAN_Help.htm#htm/properties_o_main.htm#20255)**

Numerischer Wert (Dezimales Zahlensystem)

*Startwert für den Adressbereich einer Ein- oder Ausgangskarte.*

*Startadresse der SPS-Karte: Startwert für den Adressbereich der Eingänge. Kann auch für Ausgänge verwendet werden, wenn die Karte nur Ausgänge besitzt.*

*Startadresse 2 der SPS-Karte: Startwert für den Adressbereich der Ausgänge.*

*iQ-Works 3: Werte sind ein Vielfaches von 8 (0, 8, 16 usw.).*

# **Adressbereich (SIEMENS STEP 7 Classic), [20432,](https://www.eplan.help/de-DE/Infoportal/Content/Plattform/2025/EPLAN_Help.htm#htm/properties_o_main.htm#20432) Adressbereich 2 (SIEMENS STEP 7 Classic) [20299](https://www.eplan.help/de-DE/Infoportal/Content/Plattform/2025/EPLAN_Help.htm#htm/properties_o_main.htm#20299)**

Numerischer Wert

Wird aus der Artikelverwaltung übernommen.

*Adressbereich (SIEMENS STEP 7 Classic): Angabe für Eingänge. Kann auch für Ausgänge verwendet werden, wenn die Karte nur Ausgänge besitzt.*

*Adressbereich (SIEMENS STEP 7 Classic) 2: Angabe für Ausgänge.*

*Wird nur bei STEP 7 Classic verwendet und bestimmt je nach SPS-Karte die Anzahl der Ein- / Ausgangsbits oder -bytes.*

↘

*Ist der* Adressbereich *für STEP 7 Classic nicht oder fehlerhaft angegeben, wird beim Datenimport in STEP 7 Classic die* Startadresse *nicht berücksichtigt.*

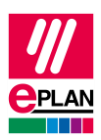

# **SPS-Gerät: Datenlänge (Eingänge), [20548,](https://www.eplan.help/de-DE/Infoportal/Content/Plattform/2025/EPLAN_Help.htm#htm/properties_o_main.htm#20548) SPS-Gerät: Datenlänge (Ausgänge) [20550](https://www.eplan.help/de-DE/Infoportal/Content/Plattform/2025/EPLAN_Help.htm#htm/properties_o_main.htm#20550)**

Numerischer Wert

Wird aus der Artikelverwaltung übernommen.

# **Version [20418](https://www.eplan.help/de-DE/Infoportal/Content/Plattform/2025/EPLAN_Help.htm#htm/properties_o_main.htm#20418)**

Beliebige Zeichenkette

Wird aus der Artikelverwaltung übernommen.

Bezeichnung in anderen SPS-Konfigurationsprogrammen: Firmware

*STEP 7 Classic: Bei Angabe von "Latest" wird die aktuellste Firmware-Version verwendet.*

*STEP 7 TIA Portal: Erfolgt keine Angabe, wird die aktuellste Version verwendet.*

Bestimmte SPS-Geräte bestehen aus mehreren integrierten Baugruppen (SPS-Untergeräten), die jeweils eigene [Adressbereiche](https://www.eplan.help/de-DE/Infoportal/Content/Plattform/2025/EPLAN_Help.htm#htm/plcgui_k_adressierung.htm) und Startadressen haben. Ein solches Gerät kann z.B. aus einer internen CPU-Baugruppe, einer internen Ein- / Ausgabe-Baugruppe, einer internen Analogbaugruppe sowie einer internen Zählerbaugruppe bestehen; es hat jedoch nur eine Artikelnummer. Um solche logischen Funktionseinheiten innerhalb eines SPS-Geräts abzubilden, stehen Ihnen bis zu zwölf SPS-Untergeräte zur Verfügung. Jedes SPS-Untergerät wird durch entsprechende Eigenschaften definiert (x bezeichnet im Folgenden die Nummer des SPS-Untergerätes 1…12). Weitere Informationen finden Sie im TechTipp "**TechTip-Preparation-of-master-data-for-PLC-data-exchange**" im Kapitel "SPS-Geräte mit Untergeräten".

SPS-Untergeräte werden exportiert, wenn sie mindestens eine Startadresse oder einen Bus-Anschluss oder einen E-/A-Anschluss oder eine [Geräteidentifizierung](https://www.eplan.help/de-DE/Infoportal/Content/Plattform/2025/EPLAN_Help.htm#htm/plcgui_k_austauschbuskonfig.htm#I_GSDDatei) haben.

# **Hinweis:**

Hat eine SPS-Karte keine SPS-Untergeräte (besteht also nur aus einer Baugruppe), so können die Definitionen hierzu entfallen. An den zugehörigen SPS-Anschlüssen wird an der Eigenschaft **SPS-Untergerät: Index** der Wert "0" eingetragen.

Weitere Informationen zur Definition von Untergeräten erhalten Sie vom Hersteller des SPS-Gerätes oder im TechTipp "**TechTip-Configuring-PLC-devices-with-device-descriptionfiles**".

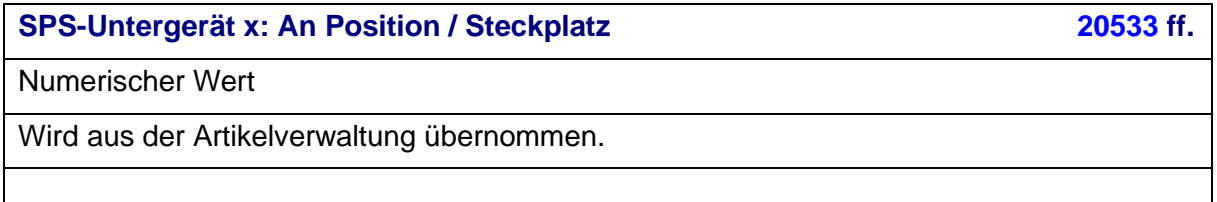

≻

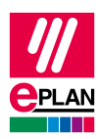

# **SPS-Untergerät x: Name [20521](https://www.eplan.help/de-DE/Infoportal/Content/Plattform/2025/EPLAN_Help.htm#htm/properties_o_main.htm#20521) ff.**

Beliebige Zeichenkette

Wird aus der Artikelverwaltung übernommen.

**SPS-Untergerät x: Startadresse (Eingänge) [20454,](https://www.eplan.help/de-DE/Infoportal/Content/Plattform/2025/EPLAN_Help.htm#htm/properties_o_main.htm#20454) [20382,](https://www.eplan.help/de-DE/Infoportal/Content/Plattform/2025/EPLAN_Help.htm#htm/properties_o_main.htm#20382) [20392](https://www.eplan.help/de-DE/Infoportal/Content/Plattform/2025/EPLAN_Help.htm#htm/properties_o_main.htm#20392) ff. [20452](https://www.eplan.help/de-DE/Infoportal/Content/Plattform/2025/EPLAN_Help.htm#htm/properties_o_main.htm#20452) ff.**

Numerischer Wert (Dezimales Zahlensystem)

*Startwert für Eingänge.*

*iQ-Works 3: Werte sind ein Vielfaches von 8 (0, 8, 16 usw.).*

# **SPS-Untergerät x: Startadresse (Ausgänge) [20455](https://www.eplan.help/de-DE/Infoportal/Content/Plattform/2025/EPLAN_Help.htm#htm/properties_o_main.htm#20455) ff., [20478](https://www.eplan.help/de-DE/Infoportal/Content/Plattform/2025/EPLAN_Help.htm#htm/properties_o_main.htm#20478) ff., [20515](https://www.eplan.help/de-DE/Infoportal/Content/Plattform/2025/EPLAN_Help.htm#htm/properties_o_main.htm#20515) ff.**

Numerischer Wert (Dezimales Zahlensystem)

*Startwert für Ausgänge.* 

*iQ-Works 3: Werte sind ein Vielfaches von 8 (0, 8, 16 usw.).*

# **SPS-Untergerät x: Datenlänge (Eingänge), [20547](https://www.eplan.help/de-DE/Infoportal/Content/Plattform/2025/EPLAN_Help.htm#htm/properties_o_main.htm#20547) ff., SPS-Untergerät x: Datenlänge (Ausgänge) [20549](https://www.eplan.help/de-DE/Infoportal/Content/Plattform/2025/EPLAN_Help.htm#htm/properties_o_main.htm#20549) ff.**

Numerischer Wert

Wird aus der Artikelverwaltung übernommen.

# **SPS-Untergerät x: SPS-Typbezeichnung [22365,](https://www.eplan.help/de-DE/Infoportal/Content/Plattform/2025/EPLAN_Help.htm#htm/properties_o_main.htm#22365) [22341](https://www.eplan.help/de-DE/Infoportal/Content/Plattform/2025/EPLAN_Help.htm#htm/properties_o_main.htm#22341) ff.**

Beliebige Zeichenkette

Wird aus der Artikelverwaltung übernommen.

*Diese Eigenschaft ist bei SPS-Untergeräten zu füllen, sofern diese im SPS-Konfigurationsprogramm als eigenständige Geräte erwartet werden.*

*I.d.R. ist hier die Originalbestellnummer unter Beachtung möglicher Leer- und Trennzeichen anzugeben. Jedes SPS-Untergerät kann nur eine SPS-Typbezeichnung haben. Eine Kombination mehrerer Artikel durch die Eingabe mehrerer SPS-Typbezeichnungen wird nicht unterstützt.*

У

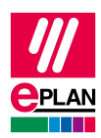

# **SPS-Untergerät x: Gerätebeschreibung: Index in Datei [22366,](https://www.eplan.help/de-DE/Infoportal/Content/Plattform/2025/EPLAN_Help.htm#htm/properties_o_main.htm#22366) [22352](https://www.eplan.help/de-DE/Infoportal/Content/Plattform/2025/EPLAN_Help.htm#htm/properties_o_main.htm#22352) ff.**

Verweis auf das Gerät in der Gerätebeschreibungsdatei, die am SPS-Kasten (Hauptgerät) in der Eigenschaft **Gerätebeschreibung: Dateiname** eingetragen ist.

*Diese Eigenschaft ist bei SPS-Untergeräten zu füllen, sofern diese im SPS-Konfigurationsprogramm als eigenständige Geräte erwartet und über eine Gerätebeschreibungsdatei und den zugehörigen Index identifiziert werden.*

*Hinweise: Die Gerätebeschreibungsdatei wird am SPS-Kasten (Hauptgerät) angegeben. Die Indizes der Gerätebeschreibungsdateien haben in der AML-Datei noch zusätzlich die Angabe eines vorangestellten Kontextes (z.B. "M/1000"). Dieser Kontext muss bei einem SPS-Untergerät immer bei der Projektierung angegeben werden:*

- *D/ (Device)*
- *R/ (Rack)*
- *DAP/ (Device Access Point)*
- *M/ (Module)*
- *SM/ (Submodule)*

#### **SPS-Untergerät x: Safety-Adresse: Ziel [20622](https://www.eplan.help/de-DE/Infoportal/Content/Plattform/2025/EPLAN_Help.htm#htm/properties_o_main.htm#20622) ff.**

Numerischer Wert, Bereich 1 bis 65535

*Sicherheitsadresse an SPS-Untergeräten von Sicherheitsmodulen (z.B. F-Adresse bei PROFIsafe).*

*Dieser Wert wird im Allgemeinen an den Baugruppen eingetragen, die Teilnehmer eines Sicherheitsnetzwerks sind. Detailinformationen hierzu erhalten Sie vom SPS-Hersteller.*

*Austausch ab AML AR APC-Version 1.1.0.*

# **SPS-Untergerät x: Safety-Adresse: Quelle [20634](https://www.eplan.help/de-DE/Infoportal/Content/Plattform/2025/EPLAN_Help.htm#htm/properties_o_main.htm#20634) ff.**

Numerischer Wert, Bereich 1 bis 65535

*Sicherheitsadresse an SPS-Untergeräten von Sicherheitsmodulen (z.B. F-Adresse bei PROFIsafe).*

*Dieser Wert wird im Allgemeinen an der Baugruppe eingetragen, die die Quelle des Sicherheitsnetzwerks ist. Detailinformationen hierzu erhalten Sie vom SPS-Hersteller.*

*Austausch ab AML AR APC-Version 1.1.0.*

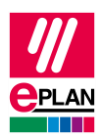

## **SPS-Untergerät x: Safety-Adresse: Oberer Wert [20646](https://www.eplan.help/de-DE/Infoportal/Content/Plattform/2025/EPLAN_Help.htm#htm/properties_o_main.htm#20646) ff.**

Numerischer Wert, Bereich 1 bis 65535

*Der Wert wird beim Import von SPS-Konfigurationsdateien gefüllt.*

*Detailinformationen hierzu erhalten Sie vom SPS-Hersteller.*

*Austausch ab AML AR APC-Version 1.1.0.*

# **SPS-Untergerät x: Safety-Adresse: Unterer Wert [20658](https://www.eplan.help/de-DE/Infoportal/Content/Plattform/2025/EPLAN_Help.htm#htm/properties_o_main.htm#20658) ff.**

Numerischer Wert, Bereich 1 bis 65535

*Der Wert wird beim Import von SPS-Konfigurationsdateien gefüllt.*

*Detailinformationen hierzu erhalten Sie vom SPS-Hersteller.*

*Austausch ab AML AR APC-Version 1.1.0.*

**Bus-Anschlüsse am übergeordneten Gerät verwalten [20620](https://www.eplan.help/de-DE/Infoportal/Content/Plattform/2025/EPLAN_Help.htm#htm/properties_o_main.htm#20620)**

Kontrollkästchen

*Mit Hilfe dieser Eigenschaft können Sie bei Geräten, in die weitere Geräte eingesteckt sind, alle Bus-Anschlüsse des Gerätes und der eingesteckten Geräte gemeinsam verwalten. Dazu aktivieren Sie diese Eigenschaft an den SPS-Kästen der eingesteckten Geräte. Das übergeordnete Gerät und die zugehörigen eingesteckten Geräte werden mittels der Eigenschaften* **Baugruppenträger** *und* **SPS-Karte steckt auf Baugruppenträger** *identifiziert.*

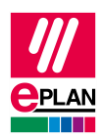

# <span id="page-17-0"></span>**4. Einstellungen an SPS-Anschlüssen (Ein- / Ausgänge)**

#### **Adresse [20400](https://www.eplan.help/de-DE/Infoportal/Content/Plattform/2025/EPLAN_Help.htm#htm/properties_o_main.htm#20400)**

Zeichenkette gemäß der Festlegung unter [SPS-spezifische Einstellungen > Adressen](https://www.eplan.help/de-DE/Infoportal/Content/Plattform/2025/EPLAN_Help.htm#htm/plcprocessorgui_r_adressen.htm)

*Wert muss dem Adressformat des SPS-Konfigurationsprogramms entsprechen.*

*Die Adresse muss innerhalb einer CPU eindeutig sein. Die CPU wird dabei über den vollständigen CPU-Namen in der Form [Konfigurationsprojekt].[Stationsname].[CPU-Kennung] identifiziert.*

*AML AR APC: Adressen sind immer mit der symbolischen Adresse verknüpft. Wenn in der AML-Datei keine symbolische Adresse vorhanden ist, kann auch keine Adresse importiert werden.*

# **Symbolische Adresse [20404](https://www.eplan.help/de-DE/Infoportal/Content/Plattform/2025/EPLAN_Help.htm#htm/properties_o_main.htm#20404)**

Beliebige Zeichenkette

Bezeichnung in anderen SPS-Konfigurationsprogrammen: Symbol, Variable, Tag

*STEP 7 Classic: auf 24 Zeichen begrenzt, Anführungszeichen (") sind unzulässig.*

*iQ-Works 3: auf 256 Zeichen begrenzt, Leerzeichen und Sonderzeichen sind unzulässig.*

*Rockwell: gemäß IEC61131-3, Leerzeichen sind unzulässig.*

*PLCNext Engineer: gemäß IEC61131-3, Leerzeichen sind unzulässig.*

*AML AR APC: Die Zuordnungsliste ("TagTable") wird am SPS-Kasten, der als* **CPU** *markiert ist, nur unter folgenden Bedingungen exportiert:*

- *Die symbolische Adresse ist gefüllt.*
- *Der zugehörige* **Datentyp** *ist gesetzt.*
- *Am zugehörigen SPS-Kasten ist die Eigenschaft* [CPU: Name](https://www.eplan.help/de-DE/Infoportal/Content/Plattform/2025/EPLAN_Help.htm#htm/devicetaggui_r_spsstruktur.htm#CPU) *korrekt gefüllt.*
- *Sind mehrere Anschlüsse mit derselben Kanalbezeichnung vorhanden, so wird die*  **Symbolische Adresse** *des ersten Anschlusses exportiert.*

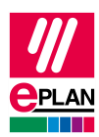

# **Symbolische Adresse: Gruppe [20610](https://www.eplan.help/de-DE/Infoportal/Content/Plattform/2025/EPLAN_Help.htm#htm/properties_o_main.htm)**

Beliebige Zeichenkette

*AML AR APC: Über diese Eigenschaft lassen sich Bereiche von symbolischen Adressen in der Zuordnungsliste gruppieren, z.B. Eingänge, Ausgänge, Safety-Adressen etc. Die Eigenschaft bestimmt den Namen der Zuordnungsliste. Alle symbolischen Adressen mit dem gleichen Wert dieser Eigenschaft werden in eine Zuordnungsliste mit diesem Namen exportiert.*

*Ist diese Eigenschaft leer, erfolgt der Export in die Standard-Zuordnungsliste.*

# **Symbolische Adresse: UDT (Name) [20618](https://www.eplan.help/de-DE/Infoportal/Content/Plattform/2025/EPLAN_Help.htm#htm/properties_o_main.htm)**

Beliebige Zeichenkette, ein Dezimalpunkt (".") ist nicht zulässig.

*Bietet die Möglichkeit, die symbolische Adresse des SPS-Anschlusses innerhalb eines benutzerdefinierten Datentyps zu schachteln und zu verwalten. Die Eigenschaft bestimmt den Namen der UDT (entspricht also dem Namen, unter dem die UDT in einem SPS-Konfigurationsprogramm verwendet wird). Bei Verwendung dieser Eigenschaft muss zusätzlich der Datentyp in der Eigenschaft Symbolische Adresse: UDT (Datentyp) angegeben werden.*

**Symbolische Adresse: UDT (Datentyp) [20619](https://www.eplan.help/de-DE/Infoportal/Content/Plattform/2025/EPLAN_Help.htm#htm/properties_o_main.htm)**

Beliebige Zeichenkette, ein Dezimalpunkt (".") ist nicht zulässig.

*Die Eigenschaft bestimmt den Typ der UDT. Der tatsächliche Aufbau der UDT wird nur im SPS-Konfigurationsprogramm benötigt und nur dort festgelegt.*

**Anschlussbeschreibung [20039](https://www.eplan.help/de-DE/Infoportal/Content/Plattform/2025/EPLAN_Help.htm#htm/properties_o_main.htm#20039)**

Beliebige Zeichenkette

Wird aus der Artikelverwaltung übernommen.

*Die Anschlussbeschreibung muss innerhalb eines Kanales eindeutig sein. An Kartenversorgungen darf die Anschlussbeschreibung mehrfach vorkommen.*

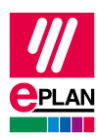

## **Anschlussbezeichnung [20038](https://www.eplan.help/de-DE/Infoportal/Content/Plattform/2025/EPLAN_Help.htm#htm/properties_o_main.htm#20038)**

Beliebige Zeichenkette

Wird aus der Artikelverwaltung übernommen.

*Die Anschlussbezeichnung muss innerhalb eines SPS-Kastens eindeutig sein.*

# **Datentyp [20405](https://www.eplan.help/de-DE/Infoportal/Content/Plattform/2025/EPLAN_Help.htm#htm/properties_o_main.htm#20405)**

Zeichenkette gemäß der Auswahlliste unter [SPS-spezifische Einstellungen > Adressen](https://www.eplan.help/de-DE/Infoportal/Content/Plattform/2025/EPLAN_Help.htm#htm/plcprocessorgui_r_adressen.htm)

*Wert muss gefüllt sein.*

*Zulässige Werte: BOOL, BYTE, WORD, DWORD, REAL, LWORD, INT, DINT, LINT.*

# **Funktionstext [20031](https://www.eplan.help/de-DE/Infoportal/Content/Plattform/2025/EPLAN_Help.htm#htm/properties_o_main.htm#20031)**

Beliebige Zeichenkette, mehrsprachig

Bezeichnung in anderen SPS-Konfigurationsprogrammen: Kommentar, Comment

*STEP 7 Classic: auf 80 Zeichen begrenzt, Anführungszeichen (") und Zeilenumbrüche sind unzulässig.*

*STEP 7 TIA Portal: Zeilenumbrüche sind unzulässig.*

*AML AR APC: Der Funktionstext wird immer in allen am Funktionstext hinterlegten Sprachen ausgegeben.*

# **Kanalbezeichnung [20428](https://www.eplan.help/de-DE/Infoportal/Content/Plattform/2025/EPLAN_Help.htm#htm/properties_o_main.htm#20428)**

(Numerischer) Wert gleich oder größer 0

Wird aus der Artikelverwaltung übernommen.

*Wert muss gefüllt sein und der Zählweise und dem Zahlensystem des SPS-Konfigurationsprogramms entsprechen.*

*STEP 7 Classic: Eingänge werden mit "Inx", Ausgänge werden mit "Outx" benannt, wobei x ein fortlaufender Wert gleich oder größer 0 ist.*

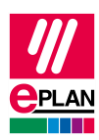

# **SPS-Untergerät: Index [20384](https://www.eplan.help/de-DE/Infoportal/Content/Plattform/2025/EPLAN_Help.htm#htm/properties_o_main.htm#20384)**

Numerischer Wert im Bereich von 0 bis 12

Wird aus der Artikelverwaltung übernommen.

*Angabe, zu welchem SPS-Untergerät dieser SPS-Anschluss gehört.*

*Bei Verwendung von Stammdaten (z.B. Makros) aus Versionen vor 2.7 ist hier der Wert "0" eingetragen.*

*Siehe auch die Erläuterungen zu den Eigenschaften* **SPS-Untergerät x** *im Abschnitt "Einstellungen an SPS-Geräten" weiter vorne in diesem Dokument.*

ゝ

⋗

⋗

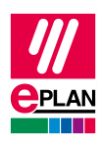

# <span id="page-21-0"></span>**5. Einstellungen an SPS-Anschlüssen (Bus-Anschlüsse)**

#### **Anschlussbezeichnung [20038](https://www.eplan.help/de-DE/Infoportal/Content/Plattform/2025/EPLAN_Help.htm#htm/properties_o_main.htm#20038)**

Beliebige Zeichenkette

Wird aus der Artikelverwaltung übernommen.

*Die Anschlussbezeichnung wird an einpoligen Bus-Anschlüssen nicht gefüllt! Lassen Sie diese auch an den Funktionsschablonen in der Artikelverwaltung leer. Verwenden Sie stattdessen die* Steckerbezeichnung*.*

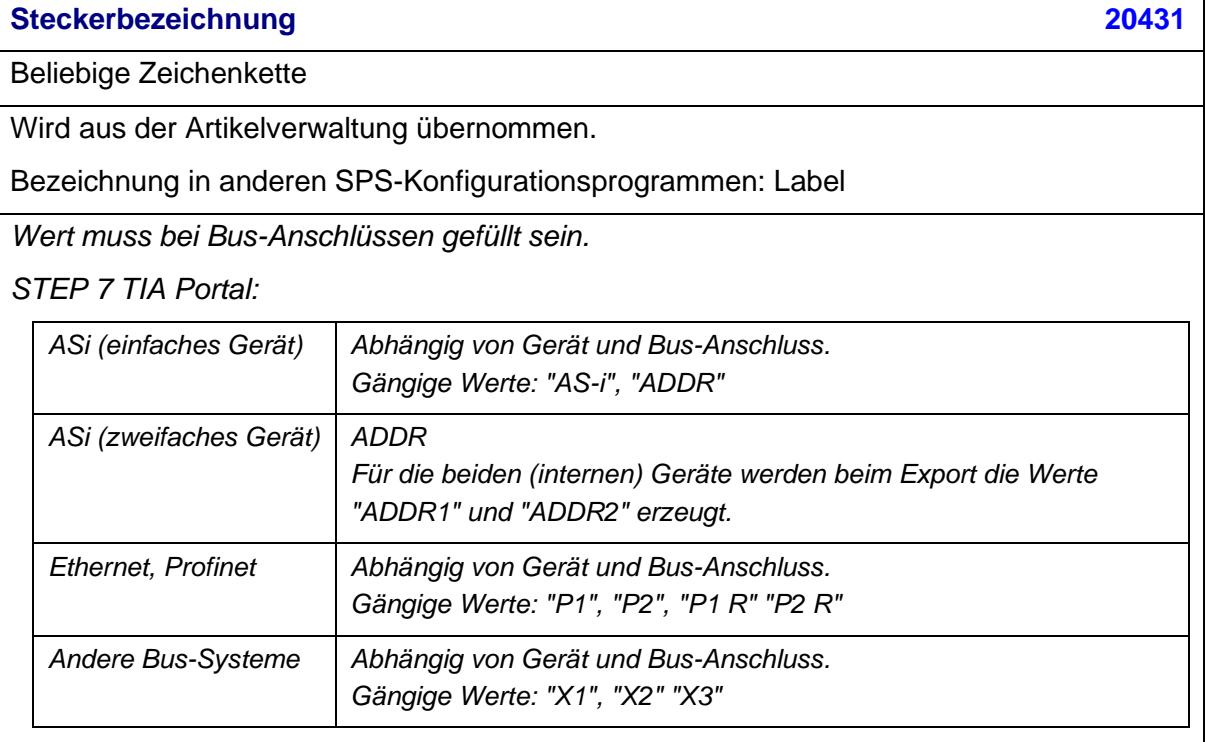

*TwinCAT3: Abhängig von Gerät und Bus-Anschluss. Gängige Werte: "X001", "X1", "X2 OUT"*

*Seit Version 2.8 ist die* Steckerbezeichnung *zusammen mit dem Bus-Schnittstellennamen identifizierend.*

ゝ

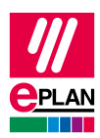

#### **Bus-Schnittstelle: Name [20447](https://www.eplan.help/de-DE/Infoportal/Content/Plattform/2025/EPLAN_Help.htm#htm/properties_o_main.htm#20447)**

### Beliebige Zeichenkette

*Dient zur Gruppierung von Bus-Anschlüssen für den Export von Ethernet-basierten Bus-Systemen. Zusammengehörige Bus-Anschlüsse werden über diesen Namen zu einer logischen Einheit zusammengefasst. Dazu verwenden Sie Bus-Anschlüsse vom Typ "Netzwerk- / Bus-Kabelanschluss, allgemein".*

*Wert muss bei Ethernet-basierten Bus-Anschlüssen gemäß den Hardwareangaben des SPS-Herstellers gefüllt sein.*

*Seit Version 2.8 ist die* Steckerbezeichnung *zusammen mit dem Bus-Schnittstellennamen identifizierend.*

*STEP 7 TIA Portal: Abhängig von Gerät und Bus-Anschluss. Gängige Werte: "X1", "X2", "X3", "Switch" bei sogenannten "unmanaged Switches".*

*TwinCAT3: Abhängig von Gerät und Bus-Anschluss. Gängige Werte: "EC1", "EC21", "LAN1"*

# **Bus-Schnittstelle: Haupt-Bus-Anschluss [20448](https://www.eplan.help/de-DE/Infoportal/Content/Plattform/2025/EPLAN_Help.htm#htm/properties_o_main.htm#20448)**

Kontrollkästchen

*Kennzeichnet einen Bus-Anschluss innerhalb einer Bus-Schnittstelle als Haupt-Bus-Anschluss. Dieser Bus-Anschluss repräsentiert die Bus-Schnittstelle und trägt die für den Datenaustausch relevanten Daten (u.a.* Physikalisches Netz: Bus-Adresse / Positionsnummer*,* MasterSystemId*).* 

*Innerhalb einer Schnittstelle muss es genau einen Haupt-Bus-Anschluss geben, dieser ist vom Typ "Netzwerk- / Bus-Kabelanschluss, allgemein".*

*Empfehlung: Kennzeichnen Sie den ersten Bus-Anschluss als Haupt-Bus-Anschluss.*

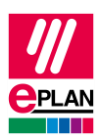

# **Bus-System [20308](https://www.eplan.help/de-DE/Infoportal/Content/Plattform/2025/EPLAN_Help.htm#htm/properties_o_main.htm#20308)**

Auswahlliste

*Aktuell werden die nachfolgenden Bus-Systeme unterstützt:*

*STEP 7 Classic:* MPI-Bus, Profibus, Profinet

*STEP 7 TIA Portal:* MPI-Bus, Profibus, Ethernet, Profinet, ASi

*TwinCAT3:* EtherCAT

*Verbindung von Erweiterungsbaugruppenträgern untereinander:* Local-Bus: Erweiterung

# **Physikalisches Netz: Name [20413](https://www.eplan.help/de-DE/Infoportal/Content/Plattform/2025/EPLAN_Help.htm#htm/properties_o_main.htm#20413)**

Beliebige Zeichenkette

*Wert muss gefüllt sein.*

*Der Name des physikalischen Netzes muss innerhalb des Konfigurationsprojektes eindeutig sein. Innerhalb eines physikalischen Netzes kann es nur ein Bus-System geben.*

**Physikalisches Netz: Bus-Adresse / Positionsnummer [20311](https://www.eplan.help/de-DE/Infoportal/Content/Plattform/2025/EPLAN_Help.htm#htm/properties_o_main.htm#20311)**

Beliebige Zeichenkette. Der Wert ist je nach Bus-System eine einfache Zahl, eine IP-Adresse oder eine Buchstabenzahlenkombination.

*STEP 7 Classic: Beim Bus-System Profinet wird an den angeschlossenen Slaves anstelle der IP-Adresse eine Gerätenummer angegeben.* 

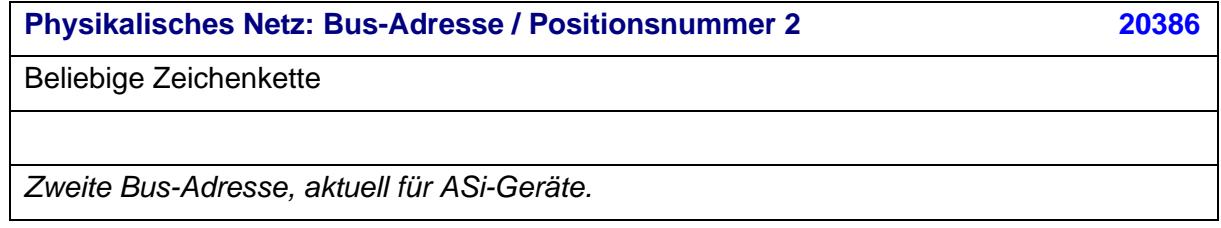

ゝ

 $\blacktriangleright$ 

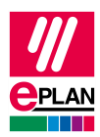

#### **Datenübertragungsrate [20313](https://www.eplan.help/de-DE/Infoportal/Content/Plattform/2025/EPLAN_Help.htm#htm/properties_o_main.htm#20313)**

**Zeichenkette** 

*Wird nur bei STEP 7 Classic verwendet, Angabe erfolgt als Zahlenwert mit Einheit (bps, Kbps, Mbps oder Gbps).*

**Integrierte Baugruppe [20289](https://www.eplan.help/de-DE/Infoportal/Content/Plattform/2025/EPLAN_Help.htm#htm/properties_o_main.htm#20289)**

Kontrollkästchen

*Wird nur bei STEP 7 Classic verwendet und kennzeichnet eine integrierte Bus-Schnittstelle.*

**Konfigurationsprojekt [20161](https://www.eplan.help/de-DE/Infoportal/Content/Plattform/2025/EPLAN_Help.htm#htm/properties_o_main.htm#20161)**

Beliebige Zeichenkette, ein Dezimalpunkt (".") ist nicht zulässig.

*Ein vom SPS-Kasten abweichendes Konfigurationsprojekt kann hier angegeben werden.*

*Alle* Objekte*, denen das gleiche Konfigurationsprojekt zugewiesen ist, gehören zusammen und stellen eine SPS-Konfiguration dar. Die Daten der so festgelegten Geräte lassen sich mit den SPS-Konfigurationsprogrammen der SPS-Hersteller austauschen.*

⋗

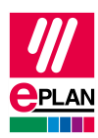

# **Logisches Netz: Name [20414](https://www.eplan.help/de-DE/Infoportal/Content/Plattform/2025/EPLAN_Help.htm#htm/properties_o_main.htm#20414)**

#### Beliebige Zeichenkette

*Der Name des logischen Netzes muss innerhalb eines physikalischen Netzes eindeutig sein.*

*STEP 7 Classic: Name des IO-Controllers für das IO-System oder des DP-Masters für das DP-Mastersystem*

*AML AR APC: Wert kann wie bei STEP 7 Classic verwendet werden*

*Schneider Unity Pro: Topologie-Adresse für den Bus-Anschluss*

*Beim SPS-Datenaustausch für IO-Systeme gehören alle SPS-Kästen mit dem gleichen logischen Netznamen zu einem IO-System. Das IO-System legt fest, welche Station (im TIA-Portal "IO-Device") von welchem IO-Controller gesteuert wird. Dies ist vergleichbar mit der Festlegung der CPU-Zugehörigkeit: Während die CPU-Zugehörigkeit SPS-Kartenorientiert ist, ist das IO-System stationsorientiert.*

*Innerhalb eines IO-Systems gibt es immer einen Master, der durch das Kontrollkästchen*  Logisches Netz: Bus-Anschluss ist Master *gekennzeichnet ist.*

*Bei Verwendung des Bus-Systems "Profibus" ist das "IO-System" dem "DP-Mastersystem" ähnlich, der "IO-Controller" dem "DP-Master" ähnlich und das "IO-Device" dem "DP-Slave" ähnlich.*

#### **Logisches Netz: Bus-Anschluss ist Master [20310](https://www.eplan.help/de-DE/Infoportal/Content/Plattform/2025/EPLAN_Help.htm#htm/properties_o_main.htm#20310)**

Kontrollkästchen

*Ist der Bus-Anschluss ein Master in diesem logischen Netz, so aktivieren Sie das Kontrollkästchen.*

*Wird verwendet bei: AML AR APC, STEP 7 Classic, TwinCAT2 und RSLogixArchitect*

*Innerhalb eines IO-Systems (bei Ethernet-basierten Bus-Systemen) oder eines DP-Mastersystems (bei Profibus) muss immer derjenige Bus-Anschluss gekennzeichnet sein, der für die Zuordnung der Master ist.*

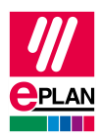

## **MasterSystemID [20334](https://www.eplan.help/de-DE/Infoportal/Content/Plattform/2025/EPLAN_Help.htm#htm/properties_o_main.htm#20334)**

## Numerischer Wert

*Wert entspricht der Netzwerknummer eines IO-Systems (bei Ethernet-basierten Bus-Systemen) oder DP-Mastersystems (bei Profibus) und ist an dem Bus-Anschluss*  anzugeben, der ein Master in diesem logischen Netz ist (Kontrollkästchen Logisches Netz: Bus-Anschluss ist Master*).*

*Wert muss bei STEP 7 Classic verwendet werden.*

*Wert kann bei STEP 7 TIA Portal verwendet werden.*

*Wertebereich:*

- *Profibus: 1 bis 99*
- *Ethernet-basierte Bus-Systeme: gleich oder größer 100*

#### **SPS-Untergerät: Index [20384](https://www.eplan.help/de-DE/Infoportal/Content/Plattform/2025/EPLAN_Help.htm#htm/properties_o_main.htm#20384)**

Numerischer Wert im Bereich von 0 bis 12

Wird aus der Artikelverwaltung übernommen.

*Angabe, zu welchem SPS-Untergerät dieser SPS-Anschluss gehört.*

*Bei Verwendung von Stammdaten (z.B. Makros) aus Versionen vor 2.7 ist hier der Wert "0" eingetragen.*

*Siehe auch die Erläuterungen zu den Eigenschaften* **SPS-Untergerät x** *im Abschnitt "Einstellungen an SPS-Geräten" weiter vorne in diesem Dokument.*

#### **Subnetzmaske [20446](https://www.eplan.help/de-DE/Infoportal/Content/Plattform/2025/EPLAN_Help.htm#htm/properties_o_main.htm#20446)**

Zeichenkette gemäß den Regeln für Subnetzmasken

*Wert kann gefüllt sein.*

*Ein gefüllter Wert wird bei Ethernet-basierten Bus-Systemen ausgegeben.*

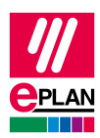

## **Standardgateway [20613](https://www.eplan.help/de-DE/Infoportal/Content/Plattform/2025/EPLAN_Help.htm#htm/properties_o_main.htm#20613)**

# Zeichenkette gemäß den Regeln für IP-Adressen

*Wert kann gefüllt sein.*

*Ein gefüllter Wert wird bei Ethernet-basierten Bus-Systemen ausgegeben.*

*Austausch ab AML AR APC-Version 1.2.0.*

#### **Untersteckplatz [20312](https://www.eplan.help/de-DE/Infoportal/Content/Plattform/2025/EPLAN_Help.htm#htm/properties_o_main.htm#20312)**

Numerischer Wert

*Wert muss gefüllt sein.*

*STEP 7 TIA Portal:*

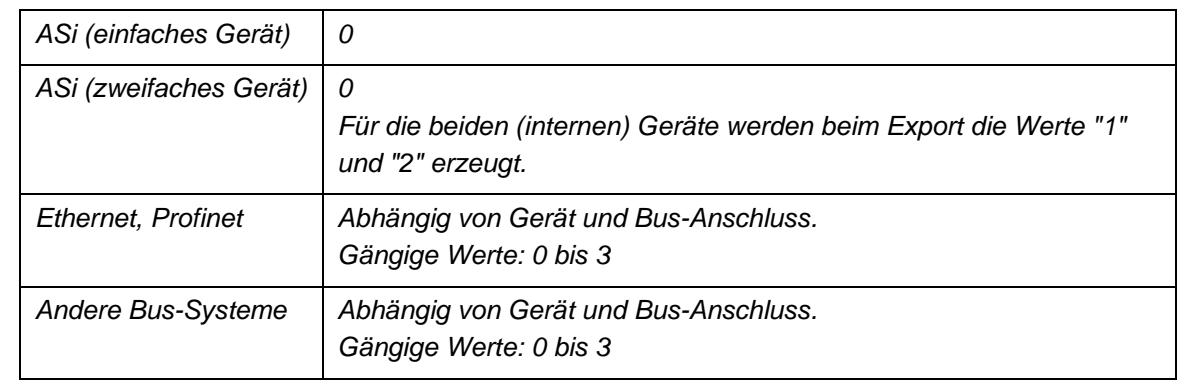

# **DNS/PROFINET Gerätename [20309](https://www.eplan.help/de-DE/Infoportal/Content/Plattform/2025/EPLAN_Help.htm#htm/properties_o_main.htm#20446)**

Beliebige Zeichenkette

*Wert kann gefüllt sein.*

*Ein gefüllter Wert wird bei Ethernet-basierten Bus-Systemen ausgegeben.*

*Austausch ab AML AR APC-Version 1.2.0.*

⋗

ゝ

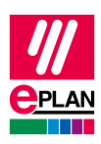

# <span id="page-28-0"></span>**6. Einstellungen an busfähigen Geräten und Geräten, die einem Antrieb zugeordnet sind**

Zusätzlich zu SPS-Geräten werden beim SPS-Datenaustausch auch busfähige Geräte und Geräte, die einem Antrieb zugeordnet sind, ausgetauscht.

Busfähige Geräte sind Umrichter, Motoren, Ventilinseln u.a., die neben der eigentlichen Funktion auch einen oder mehrere Bus-Anschlüsse, aber keine E/A-Anschlüsse haben. Solche Geräte können über das gemeinsame BMK definiert oder als Gerätekasten projektiert werden.

Für den SPS-Datenaustausch ist die Angabe des Konfigurationsprojektes erforderlich. Für Geräte, die einem Antrieb zugeordnet sind, muss auch der **Antrieb** (ID: 20576 [1…64]) angegeben werden, diese können ab AML AR APC-Version 1.2.0 ausgetauscht werden.

Die nachfolgenden Eigenschaften stehen für diese Geräte zur Verfügung, Details sind dem Abschnitt "Einstellungen an SPS-Geräten" zu entnehmen.

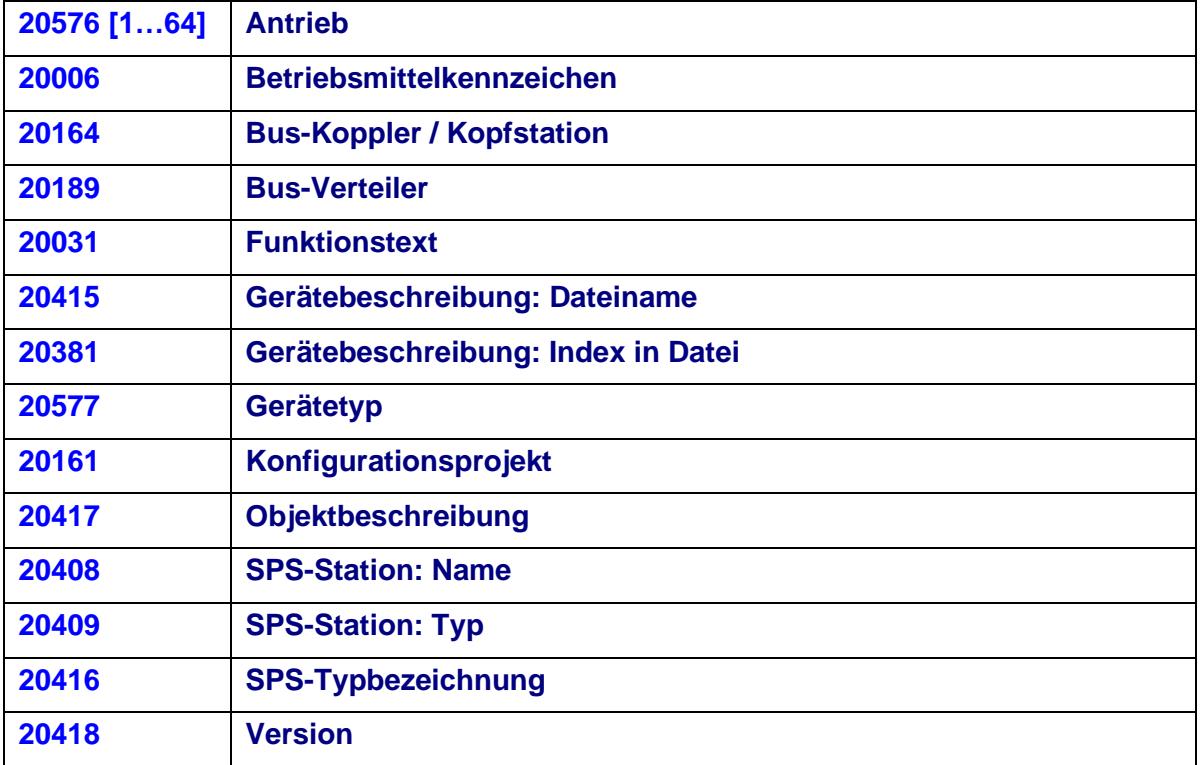

Benötigen Sie weitere SPS-Einstellungen (SPS-Strukturdaten), dann sind die Geräte (z.B. CPU, Netzgeräte, E/A-Karten, Kommunikationsbaugruppen, Switches u.a.) als SPS-Kasten zu projektieren. Diese Einstellungen sind im Abschnitt "Einstellungen an SPS-Geräten" beschrieben.

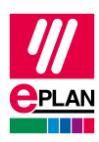

# <span id="page-29-0"></span>**7. Angabe von Bus-Daten am SPS-Kasten**

Am SPS-Kasten bestand in vorherigen Eplan-Versionen die Möglichkeit, auf der Registerkarte **SPS-Strukturdaten** auch Bus-Daten anzugeben. Ab der Version 2022 sind diese Eigenschaften schreibgeschützt. Ältere Projekte können hier noch Daten eingetragen haben:

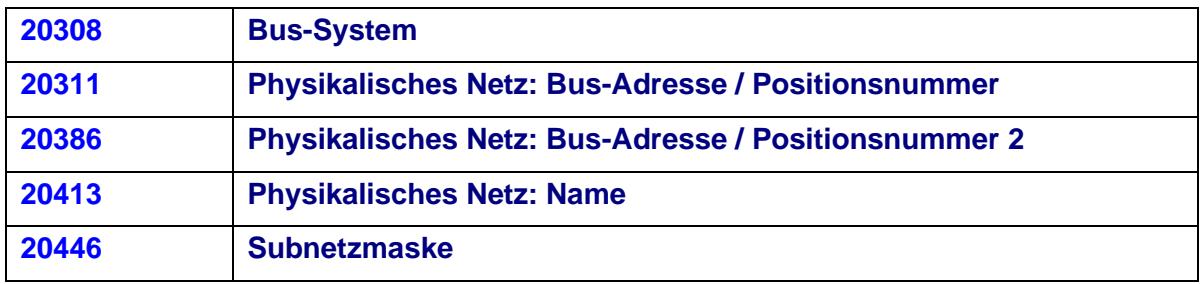

Die Angabe von Bus-Daten am SPS-Kasten war nur für spezielle Exportformate erforderlich.

Diese Formate wurden durch das AutomationML AR APC-Format ersetzt, daher sind diese Eigenschaften hier nicht mehr erforderlich.

⋋

⋗

⋗